# TeSys® U LUTM Controllore Manuale utente

03/2009

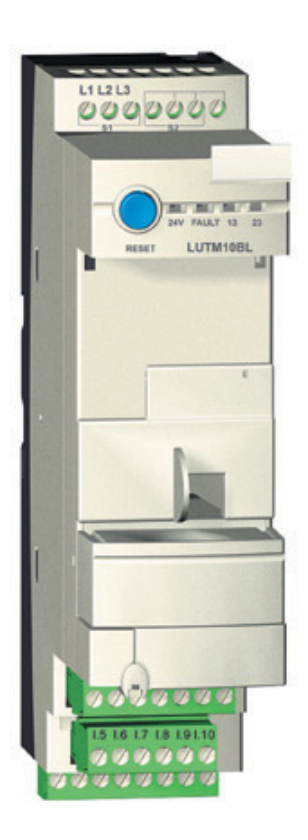

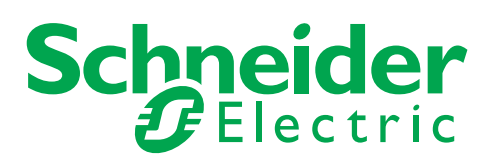

1743233

Schneider Electric non assume responsabilità per qualunque errore eventualmente contenuto in questo documento. Gli utenti possono inviarci commenti e suggerimenti per migliorare o correggere questa pubblicazione.

È vietata la riproduzione totale o parziale del presente documento in qualunque forma o con qualunque mezzo, elettronico o meccanico, inclusa la fotocopiatura, senza esplicito consenso scritto di Schneider Electric.

Durante l'installazione e l'uso di questo prodotto è necessario rispettare tutte le normative locali, nazionali o internazionali in materia di sicurezza. Per motivi di sicurezza e per assicurare la conformità ai dati di sistema documentati, la riparazione dei componenti deve essere effettuata solo dal costruttore.

Quando i dispositivi sono utilizzati per applicazioni con requisiti tecnici di sicurezza, seguire le istruzioni appropriate.

Un utilizzo non corretto del software Schneider Electric (o di altro software approvato) con prodotti hardware Schneider Electric può costituire un rischio per l'incolumità personale o provocare danni alle apparecchiature.

La mancata osservanza di queste informazioni può causare danni alle persone o alle apparecchiature. © 2009 Schneider Electric. Tutti i diritti riservati.

## **Indice**

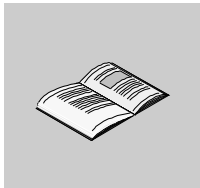

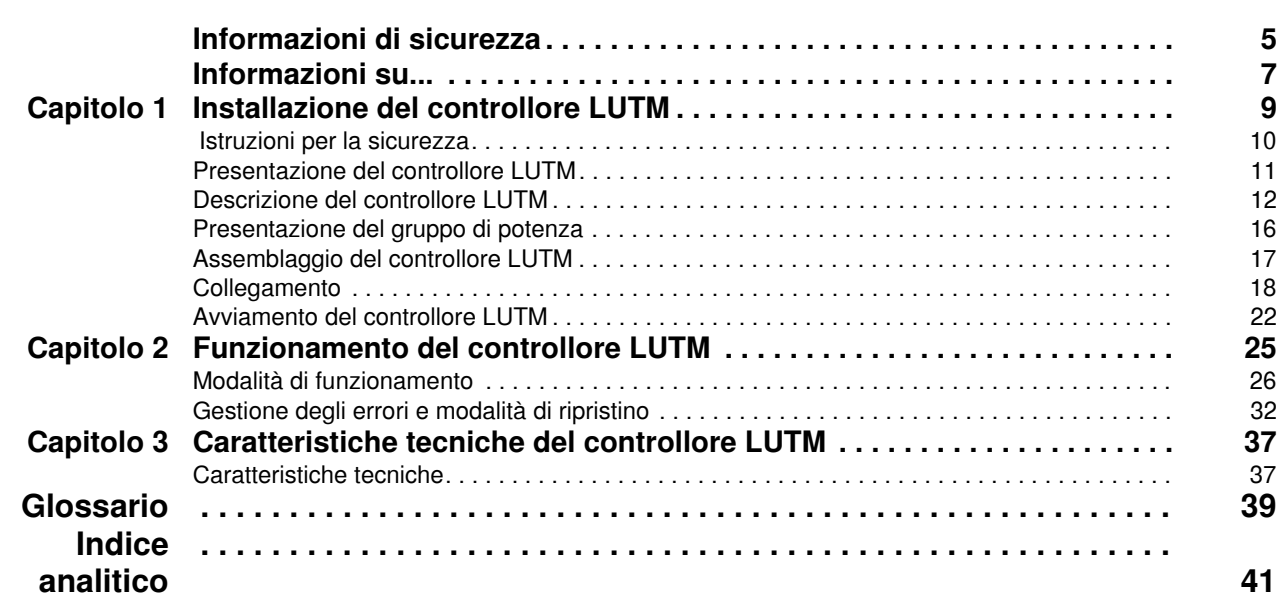

### <span id="page-4-0"></span>**Informazioni di sicurezza**

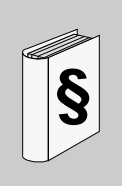

#### **Informazioni importanti**

#### **AVVISO**

Leggere attentamente queste istruzioni e osservare l'apparecchiatura per familiarizzare con i suoi componenti prima di procedere ad attività di installazione, uso o manutenzione. I seguenti messaggi speciali possono comparire in diverse parti della documentazione oppure sull'apparecchiatura per segnalare rischi o per richiamare l'attenzione su informazioni che chiariscono o semplificano una procedura.

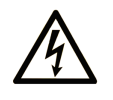

Erscheint dieses Symbol zusätzlich zu einem Warnaufkleber, bedeutet dies, dass die Gefahr eines elektrischen Schlags besteht und die Nichtbeachtung des Hinweises Verletzungen zur Folge haben kann.

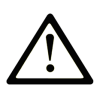

Dies ist ein allgemeines Warnsymbol. Es macht Sie auf mögliche Verletzungsgefahren aufmerksam. Beachten Sie alle unter diesem Symbol aufgeführten Hinweise, um Verletzungen oder Unfälle mit Todesfälle zu vermeiden.

#### **GEFAHR** Δ

GEFAHR macht auf eine unmittelbar gefährliche Situation aufmerksam, die bei Nichtbeachtung unweigerlich einen schweren oder tödlichen Unfall zur Folge hat.

## **WARNUNG**

WARNUNG verweist auf eine mögliche Gefahr, die - wenn sie nicht vermieden wird - Tod oder schwere Verletzungen zur Folge haben kann.

## A VORSICHT

VORSICHT verweist auf eine mögliche Gefahr, die - wenn sie nicht vermieden wird - leichte Verletzungen zur Folge haben kann.

## **VORSICHT**

**VORSICHT** ohne Verwendung des Gefahrensymbols verweist auf eine mögliche Gefahr, die - wenn sie nicht vermieden wird - Materialschäden zur Folge haben kann.

**NOTA**

Manutenzione, riparazione, installazione e uso delle apparecchiature elettriche si devono affidare solo a personale qualificato. Schneider Electric non si assume alcuna responsabilità per qualsiasi conseguenza derivante dall'uso di questi prodotti.

Il personale qualificato possiede capacità e conoscenze relative alla struttura, al funzionamento e all'installazione di apparecchiature elettriche e ha ricevuto una formazione in materia di sicurezza che gli consente di riconoscere ed evitare i rischi del caso.

## <span id="page-6-0"></span>**Informazioni su...**

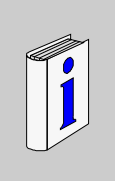

#### **In breve**

#### **Scopo del documento**

Il presente manuale descrive l'installazione, le funzionalità e l'uso del controllore TeSys U LUTM. Campo di applicazione: installatori, settori specializzati, personale addetto alla manutenzione.

#### **Nota di validità**

La disponibilità di determinate funzioni dipende dalla versione software del controllore TeSys U LUTM.

#### **Documenti correlati**

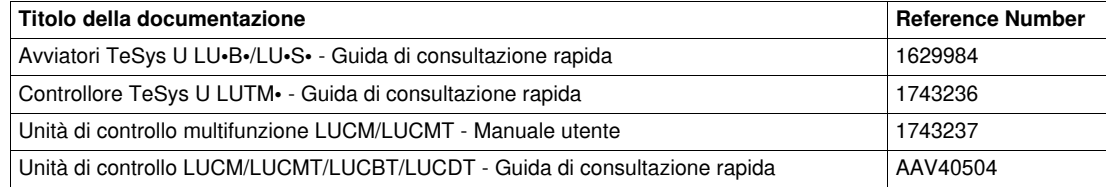

E' possibile scaricare queste pubblicazioni e tutte le altre informazioni tecniche dal sito www.schneiderelectric.com.

#### **Commenti utente**

Inviare eventuali commenti all'indirzzo e-mail techcomm@schneider-electric.com.

## <span id="page-8-0"></span>**Installazione del controllore LUTM**

#### **Contenuto di questo capitolo**

Questo capitolo contiene le seguenti sottosezioni:

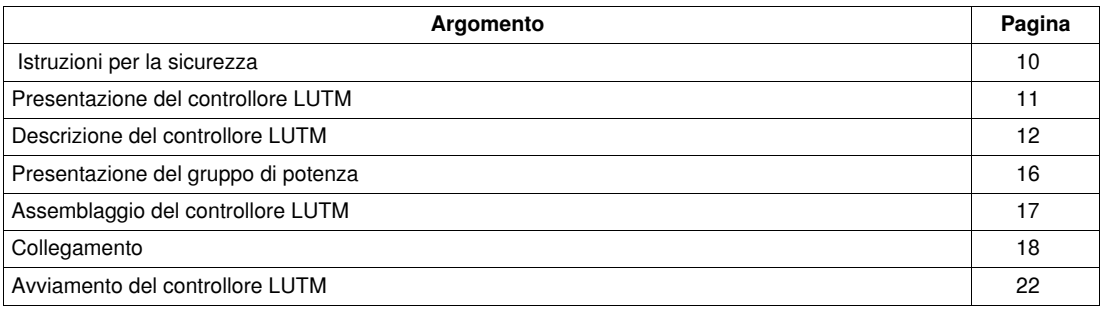

### <span id="page-9-1"></span><span id="page-9-0"></span> **Istruzioni per la sicurezza**

#### **Istruzioni generali**

## **A** AVVERTENZA

#### **UTILIZZO PERICOLOSO**

Questi dispositivi devono essere installati, configurati e utilizzati unicamente da personale qualificato.

Gli utilizzatori devono attenersi a tutte le istruzioni, le normative e i regolamenti in vigore.

Verificare le impostazioni delle funzioni prima di mettere in funzione il motore.

Non deteriorare o modificare questi dispositivi.

**Il mancato rispetto di queste istruzioni può provocare morte, gravi infortuni o danni alle apparecchiature.**

## **A AVVERTENZA**

#### **IMPOSTAZIONI SCORRETTE**

Non utilizzare i dati relativi agli stati e ai valori delle correnti di carico del sistema di partenza motore nella gestione effettiva delle protezioni e degli arresti di emergenza.

Verificare le impostazioni delle funzioni prima di mettere in funzione il motore.

**Il mancato rispetto di queste istruzioni può provocare morte, gravi infortuni o danni alle apparecchiature.**

### <span id="page-10-1"></span><span id="page-10-0"></span>**Presentazione del controllore LUTM**

#### **Obiettivo del prodotto**

Utilizzato in associazione con un dispositivo di protezione contro i corto-circuiti e un contattore, il controllore LUTM consente di realizzare un sistema di partenza-motore e svolge in particolare funzioni di protezione contro i sovraccarichi e di comando delle partenze-motore.

- Comando diretto mediante i relè di uscita delle bobine dei contattori a 1 e 2 sensi di marcia fino a 250 kW (F500)
- Comando delle bobine dei contattori a 1 e 2 sensi di marcia oltre i 250 kW utilizzando un relè di interfaccia tra i relè di uscita del controllore e le bobine dei contattori
- Misura di corrente e protezione fino a 800 A nominale.

**NOTA:** nel caso di un'installazione che raggruppa avviatori-controllori e controllori TeSys U, la gestione del sistema di partenza motore dal punto di vista del PLC è identica.

#### <span id="page-10-2"></span>**Condizioni di utilizzo**

Il controllore LUTM, a prescindere dal valore della corrente nominale del motore che deve controllare, si utilizza sempre in associazione con trasformatori di corrente esterni di cui:

- <span id="page-10-3"></span>il secondario è a 1A nominale,
- il primario deve essere scelto in funzione della corrente nominale del motore.

#### **Composizione tipo**

Composizione tipo di un gruppo di partenza motore.

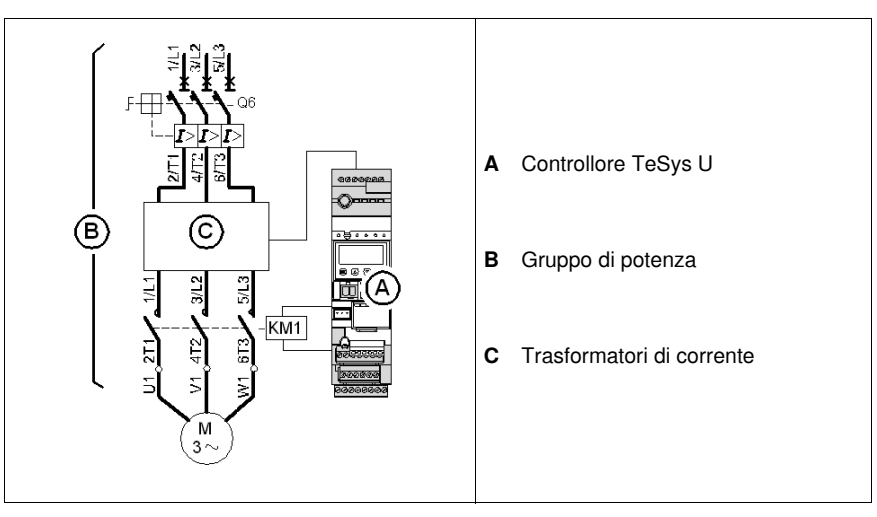

### <span id="page-11-1"></span><span id="page-11-0"></span>**Descrizione del controllore LUTM**

Il controllore LUTM è costituito da:

- una base di controllo
- un'unità di controllo avanzato o multifunzione
- eventualmente un modulo funzione o un modulo di comunicazione

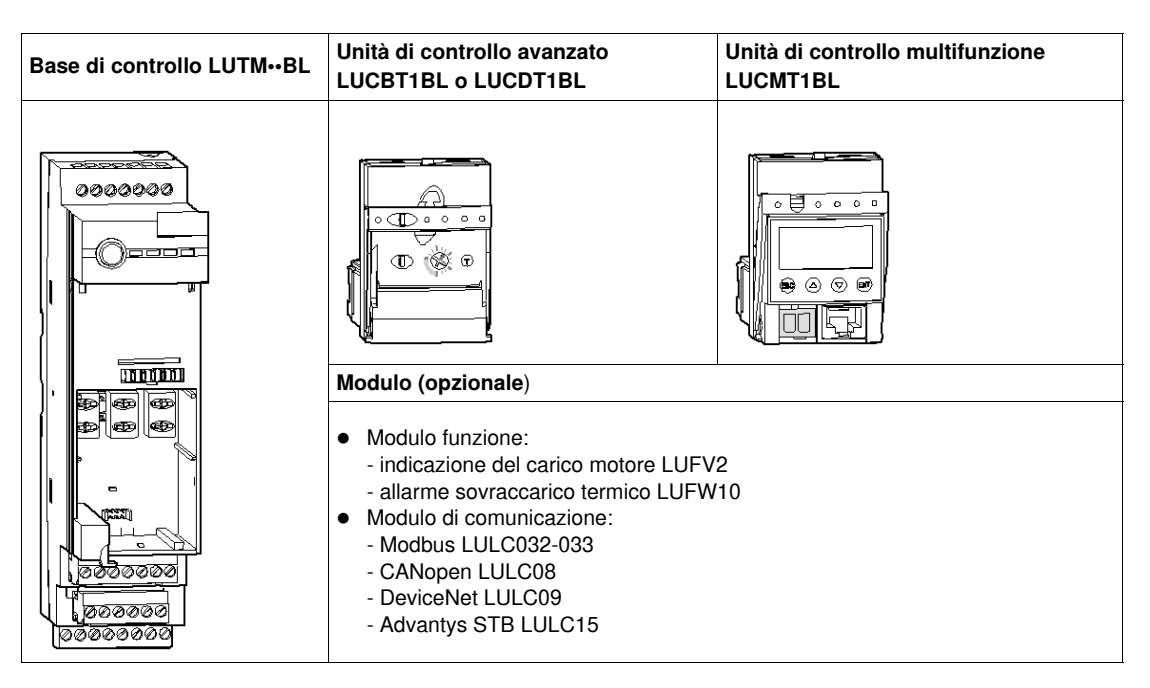

#### **Configurazione**

Sono possibili due configurazioni principali:

- Controllore **senza** modulo di comunicazione (protezione di un motore > 32 A, comando mantenuto)
- Controllore **con** modulo di comunicazione (protezione e comando di un motore in un quadro)

#### <span id="page-11-2"></span>**Composizione di un controllore SENZA comunicazione**

Cinque combinazioni possibili:

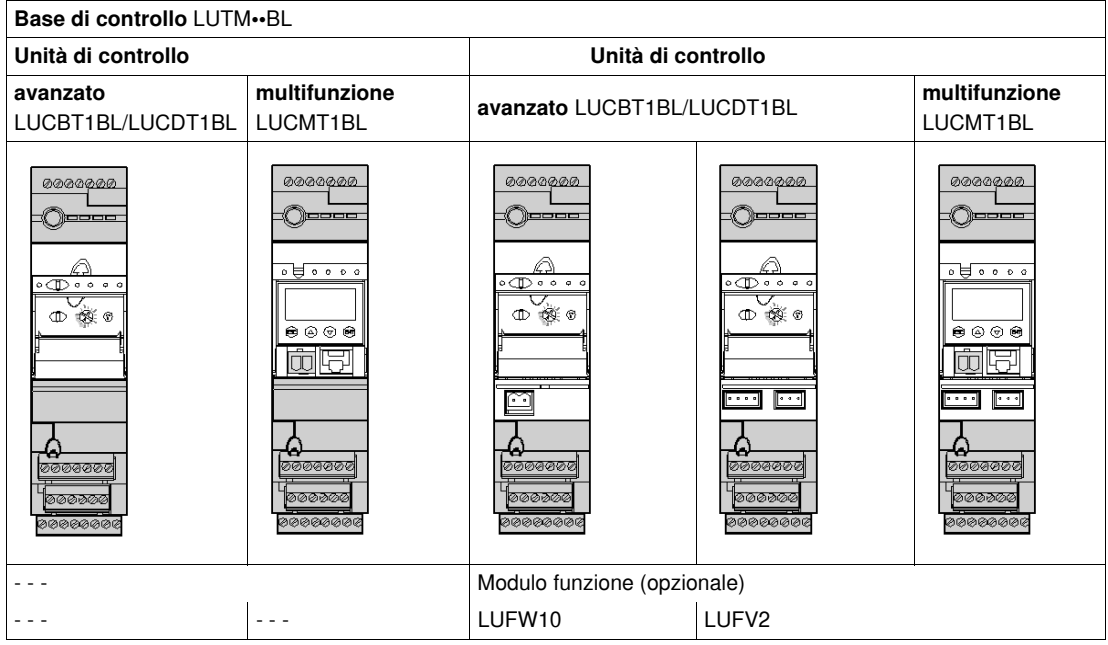

#### <span id="page-12-1"></span>**Composizione di un controllore CON comunicazione**

Due combinazioni possibili:

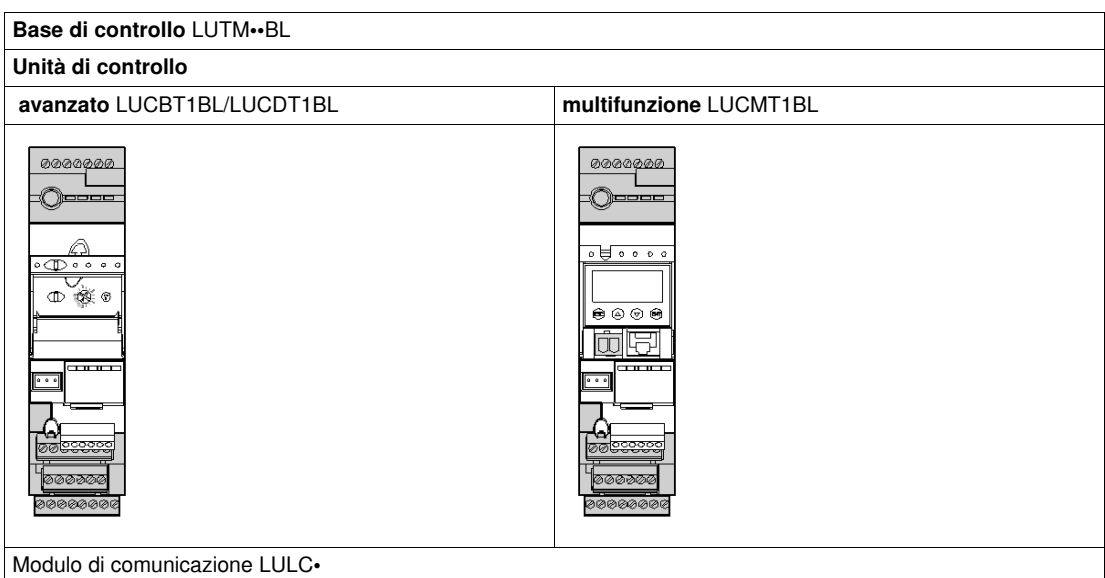

#### **Base di controllo LUTM••BL**

<span id="page-12-0"></span>Esistono due basi di controllo a seconda del modello di contattore da controllare: **LUTM**10BL e **LUTM**20BL.

Tabella di associazione LUTM/contattore:

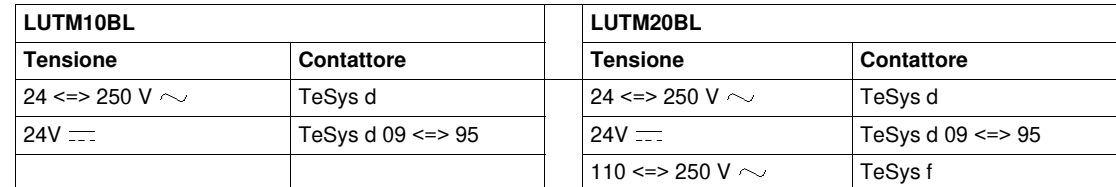

#### **Composizione della base di controllo LUTM••BL**

Elementi della base di controllo:

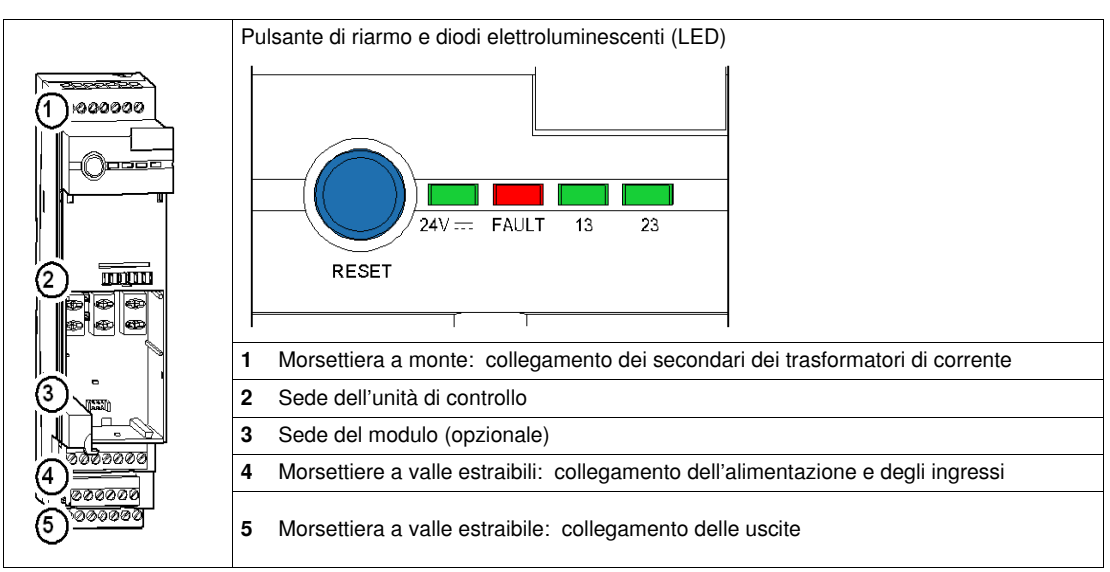

#### <span id="page-13-1"></span>**LED della base di controllo LUTM••BL**

<span id="page-13-0"></span>Descrizione dei vari stati dei LED della base di controllo:

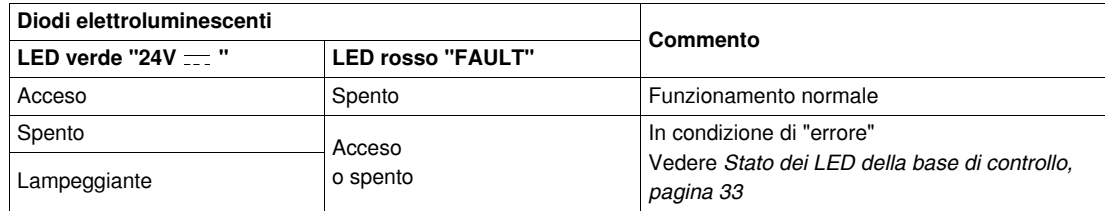

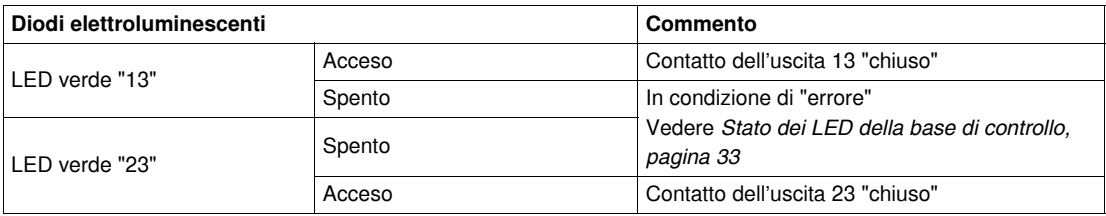

#### **Unità di controllo avanzato LUC•T**

Funzioni svolte dall'unità di controllo avanzato:

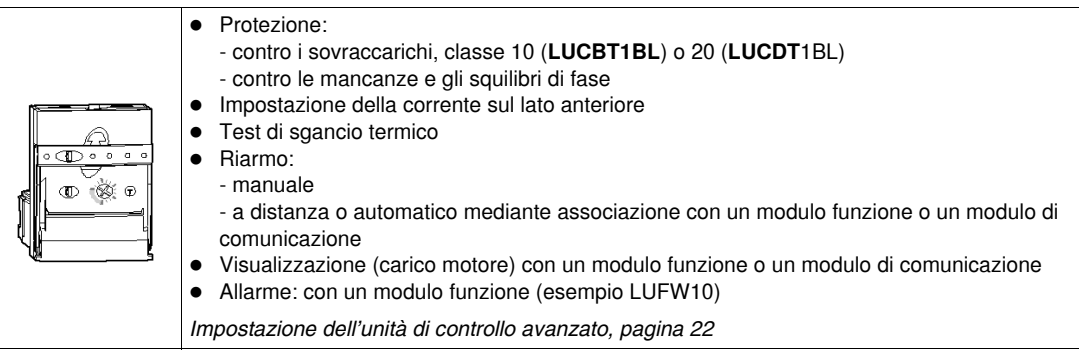

#### **Unità di controllo multifunzione LUCMT**

Funzioni svolte dall'unità di controllo multifunzione:

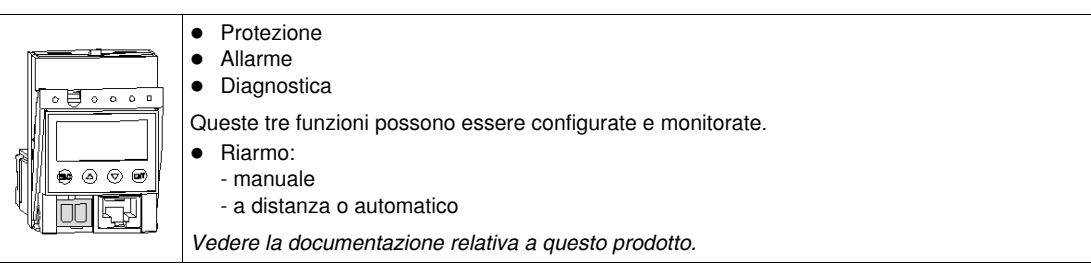

#### **Modulo funzione LUFW10**

Funzioni svolte dal modulo funzione "Allarme per sovraccarico termico":

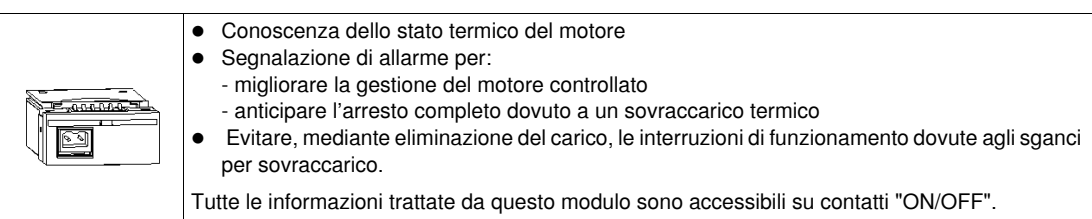

**NOTA:** utilizzabile solo con l'unità di controllo avanzato.

#### **Modulo funzione LUFV2**

Funzioni svolte dal modulo funzione "Indicazione del carico motore (analogico)":

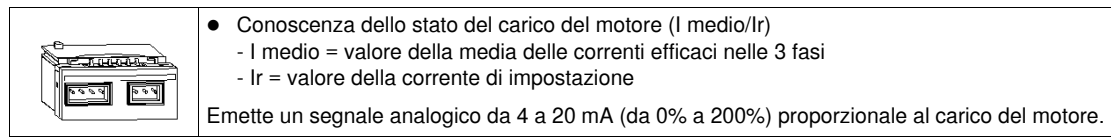

**NOTA:** utilizzabile solo con l'unità di controllo avanzato o multifunzione.

#### <span id="page-14-0"></span>**Modulo di comunicazione**

Funzioni svolte dal modulo di comunicazione:

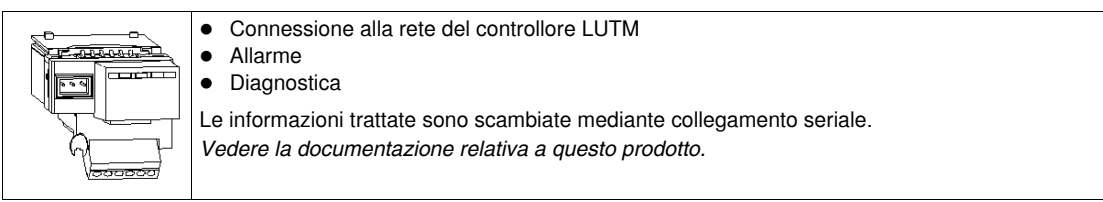

Le informazioni di protezione e di controllo disponibili dipendono dall'unità di controllo alla quale il modulo di comunicazione è associato.

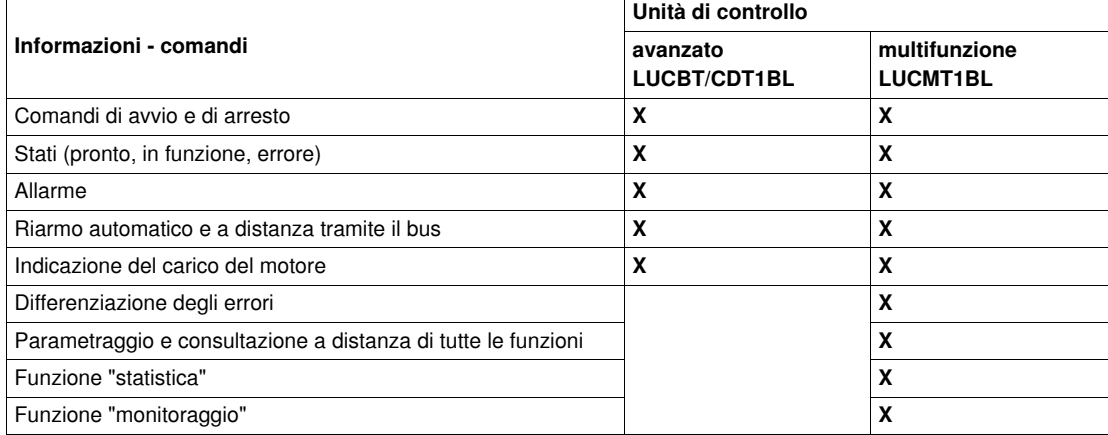

### <span id="page-15-1"></span><span id="page-15-0"></span>**Presentazione del gruppo di potenza**

#### **Descrizione**

<span id="page-15-4"></span>Il gruppo di potenza è costituito da:

- tre trasformatori di corrente (vedere *[Caratteristiche dei trasformatori](#page-18-0), pagina [19](#page-18-0)*): - fornitore **Schneider Electric** ==> LUTC••01
	- altri fornitori ==> caratteristiche da rispettare
- un contattore
- un dispositivo di protezione contro i cortocircuiti

**NOTA:** in associazione con trasformatori di corrente LUTC••01, la base di controllo LUTM••BL deve essere utilizzata solo con motori da 0,75 kW a 450 kW/800 A nominale.

#### <span id="page-15-6"></span>**Trasformatore di corrente e contattore**

Codice (**Schneider Electric**) dei trasformatori di corrente e del contattore:

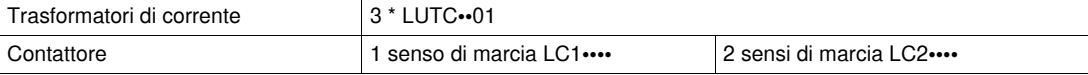

#### <span id="page-15-5"></span>**Protezione contro i cortocircuiti**

La protezione contro i cortocircuiti è assicurata a scelta da:

- interruttore magnetico
- fusibili

## **A AVVERTENZA**

#### **VALIDITÀ DELLA PROTEZIONE TERMICA**

Nessun interruttore magnetotermico in quanto tali dispositivi sono dotati di una funzione di protezione contro i sovraccarichi che, essendo identica a quella svolta dai moduli, interferirebbe con l'analisi dell'unità di controllo.

**Il mancato rispetto di queste istruzioni può provocare morte, gravi infortuni o danni alle apparecchiature.**

#### **Protezione mediante interruttore magnetico**

<span id="page-15-3"></span>Interruttore magnetico.

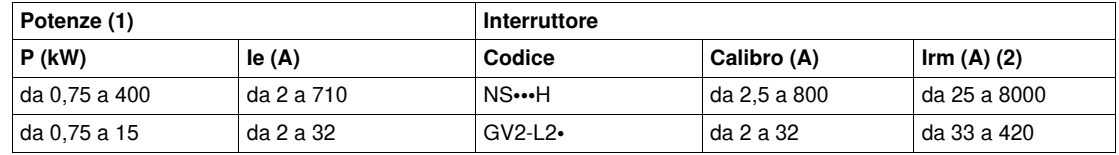

**(1)** Potenze normalizzate dei motori trifase 50/60 Hz 400/415 V.

**(2)** Irm = Corrente di regolazione dell'interruttore magnetico.

#### **Protezione mediante fusibili**

<span id="page-15-2"></span>Fusibili e interruttore-sezionatore.

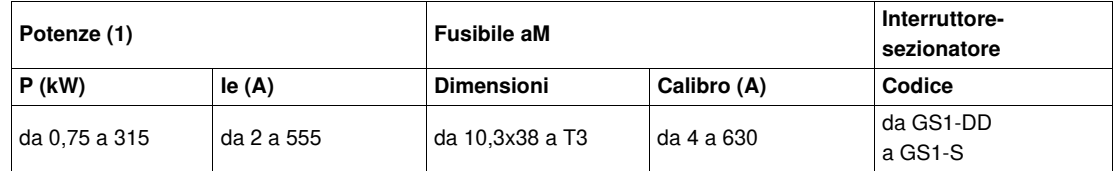

#### Fusibili e sezionatore.

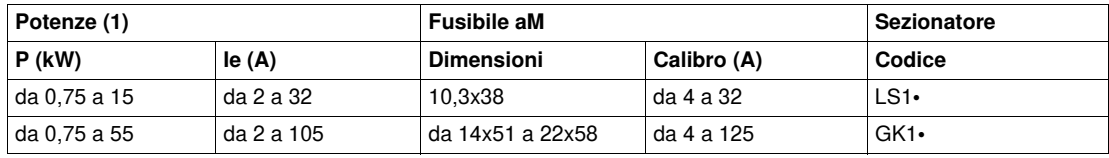

**(1)** Potenze normalizzate dei motori trifase 50/60 Hz 400/415 V.

### <span id="page-16-1"></span><span id="page-16-0"></span>**Assemblaggio del controllore LUTM**

#### **Principio**

Il modulo funzione o modulo di comunicazione (opzionale) si installa nella base di controllo sotto l'unità di controllo che lo fissa in posizione.

#### **Installazione**

L'assemblaggio deve essere eseguito nel seguente ordine:

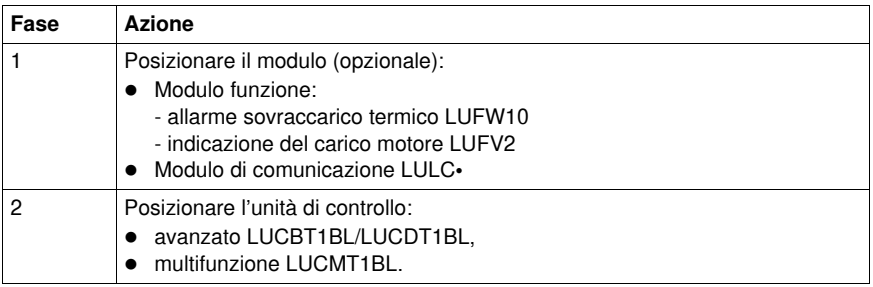

Sede degli elementi.

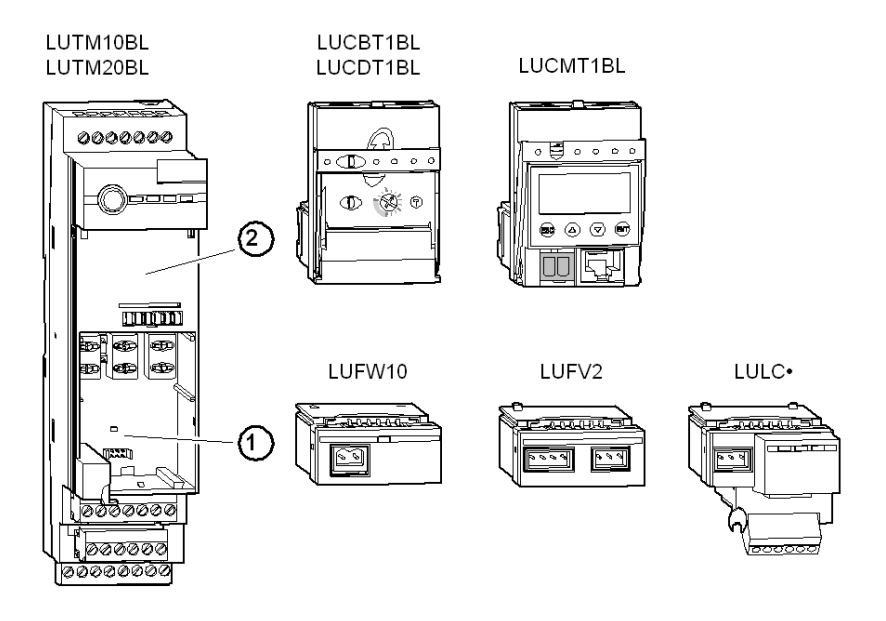

### <span id="page-17-1"></span><span id="page-17-0"></span>**Collegamento**

#### **Collegamento dei trasformatori**

## **A AVVERTENZA**

#### **PERDITA DELLA PROTEZIONE TERMICA**

Interrompere l'alimentazione prima di scollegare i trasformatori di corrente,

non scollegare i trasformatori di corrente durante il funzionamento.

#### **Il mancato rispetto di queste istruzioni può provocare morte, gravi infortuni o danni alle apparecchiature.**

#### **Qualsiasi disconnessione dei trasformatori di corrente durante il funzionamento annulla la protezione del controllore.**

I tre trasformatori di corrente sono collegati alla morsettiera a monte.

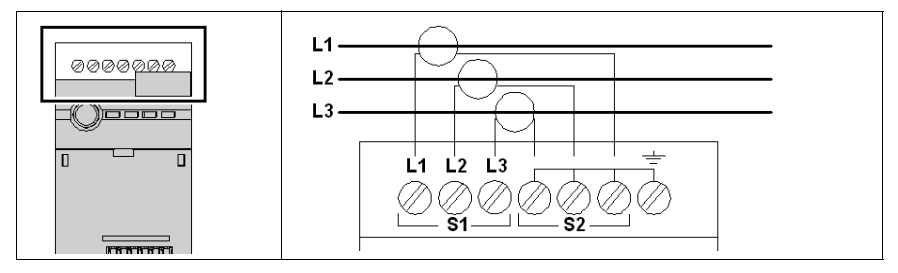

<span id="page-17-2"></span>Questa morsettiera consente di effettuare una misurazione della corrente nelle tre fasi:

- 2 x 3 morsetti per collegare i secondari dei trasformatori di corrente situati in ciascuna delle tre fasi di potenza: L1 - L2 - L3
- un morsetto di terra per collegare il punto medio

**NOTA:** l'utilizzo del morsetto di terra non è obbligatorio.

#### <span id="page-17-3"></span>**Trasformatori da utilizzare**

Per un funzionamento corretto il controllore LUTM richiede un valore affidabile della corrente ricevuta dal secondario dei trasformatori di corrente.

È pertanto**indispensabile utilizzare** trasformatori definiti "**di protezione del motore**" che accettano fino a 10 volte la corrente nominale con una precisione di almeno 5% (5P10).

**NOTA: non si utilizzano trasformatori definiti "di misura"** in quanto il loro campo di impiego è troppo limitato e quindi la loro precisione troppo bassa.

#### <span id="page-18-0"></span>**Caratteristiche dei trasformatori**

Se il fornitore del trasformatore è **Telemecanique**: codici per l'ordine.

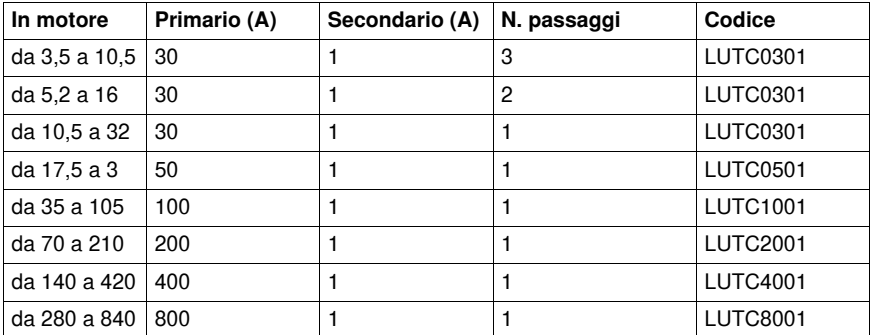

Illustrazione dell'installazione dei trasformatori di corrente:

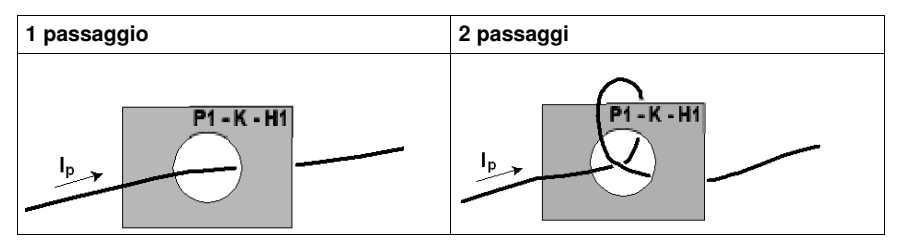

È importante collegare allo stesso modo i tre TI per ottenere **una polarità relativa identica**: il senso di passaggio del cavo deve essere identico per i tre trasformatori di corrente (ingresso dal lato indicato con P1-K-H1).

#### **Collegamento dell'alimentazione e degli ingressi di controllo**

Per il suo funzionamento **il controllore LUTM deve essere alimentato da una sorgente a 24V** .

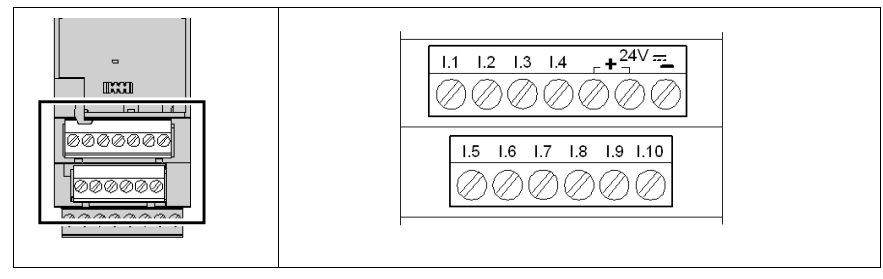

<span id="page-18-1"></span>Queste due morsettiere a valle sono estraibili.

- 2 morsetti per alimentazione 24V =
- 1 morsetto per il ripristino dell'alimentazione degli ingressi
- 10 morsetti per gli ingressi di controllo

**NOTA:** il controllore LUTM è di classe IP20 o superiore. Tuttavia al fine di garantire le prestazioni migliori contro le scosse elettriche e il funzionamento ottimale del prodotto, si consiglia vivamente di non toccare i collegamenti durante il funzionamento del prodotto.

 $\parallel$  24V  $\rightleftarrows$  è distribuito internamente per un'alimentazione diretta (senza cablaggio supplementare del cliente):

- l'unità di controllo avanzato (LUCBT o LUCDT) o multifunzione LUCMT
- il modulo di comunicazione LULC•

**NOTA:** l'alimentazione dell'unità di controllo, del modulo funzione e del modulo di comunicazione è automatica al momento della loro installazione nella base di controllo.

#### **Particolarità del modulo di comunicazione LULC•**

In modalità "**a distanza tramite il bus**" o "**mista**".

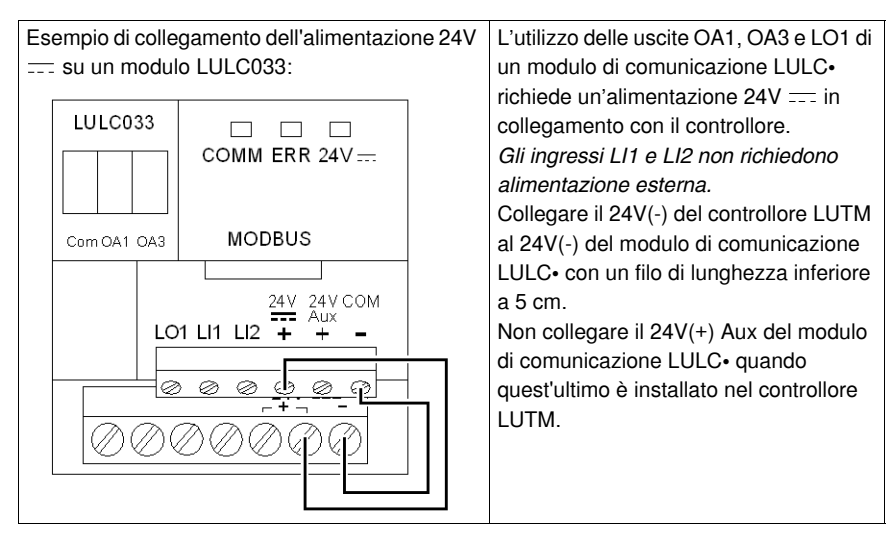

#### **Collegamento delle uscite**

Uscite "a relè" con possibilità di 24V  $=$  o da 24V a 250V  $\sim$ .

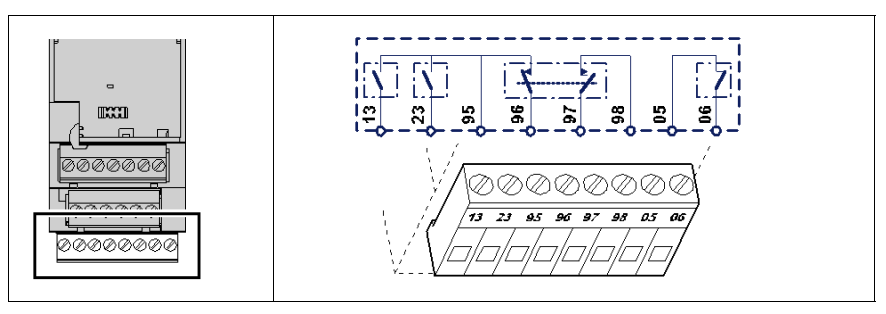

**NOTA:** i contatti (95 - 96) e (97 - 98) sono rappresentati con il controllore alimentato, l'ingresso I.6 a 1 e senza condizione di errore.

<span id="page-19-0"></span>Questa morsettiera a valle è estraibile.

- 2 contatti NO (13 e 23) per il comando dei contattori
- 1 contatto NO (95 96) e NC (97 98): relè "Tutti gli errori"
- 1 contatto NC (05 06): relè "Errore unità di controllo"

#### <span id="page-19-1"></span>**Stato dei relè di uscita**

Prima della messa sotto tensione.

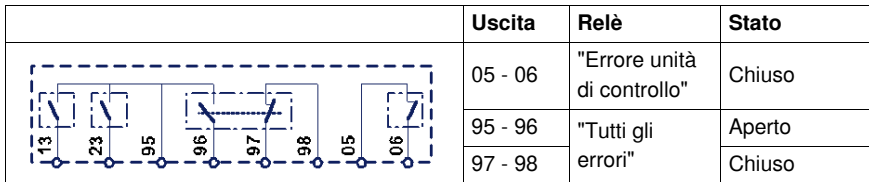

Alla messa sotto tensione (24V  $\equiv$ ) con l'ingresso I.6 a 1 e senza condizione di errore.

|                                                   | <b>Uscita</b> | Relè                           | <b>Stato</b> |
|---------------------------------------------------|---------------|--------------------------------|--------------|
| le.<br>g<br>봄<br>$\mathbf{z}$<br>S<br>ႜ<br>S<br>৯ | $05 - 06$     | "Errore unità<br>di controllo" | Chiuso       |
|                                                   | $95 - 96$     | "Tutti gli                     | Chiuso       |
|                                                   | $97 - 98$     | errori"                        | Aperto       |

**NOTA:** *vedere anche* .*[Gestione degli errori e modalità di ripristino,](#page-31-0) pagina [32](#page-31-0)*.

#### **Capacità di collegamento**

<span id="page-20-0"></span>Tabella delle sezioni dei conduttori da utilizzare.

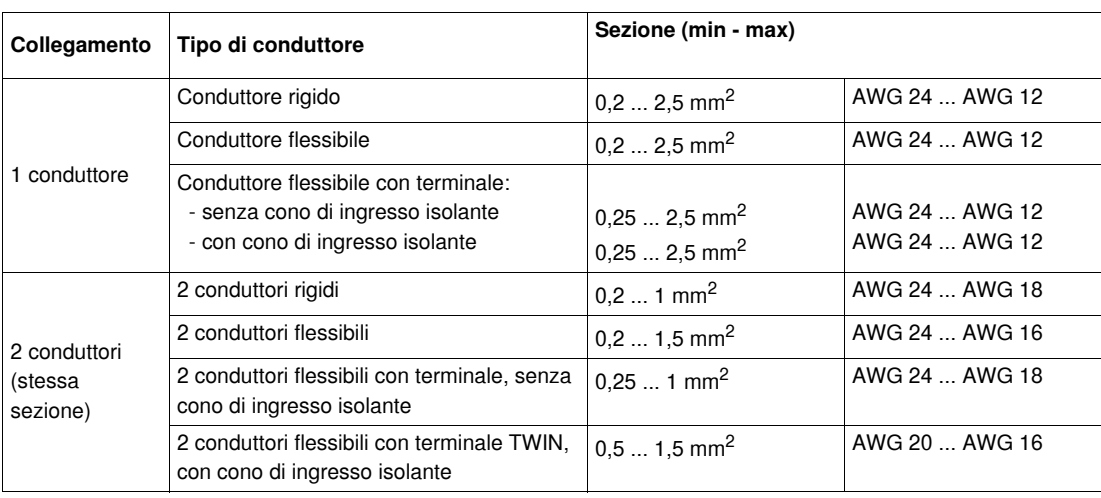

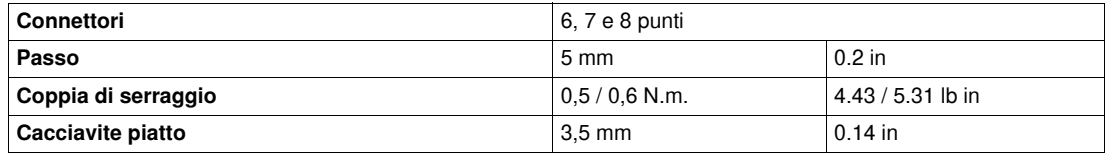

### <span id="page-21-1"></span><span id="page-21-0"></span>**Avviamento del controllore LUTM**

#### **Principio**

Per avviare il controllore è necessario innanzitutto effettuare talune impostazioni.

#### <span id="page-21-5"></span>**Trasformatori di corrente**

Prima di qualsiasi avviamento è necessario precisare le caratteristiche dei trasformatori di corrente utilizzati a livello di ciascuna unità di controllo.

## **AVVERTENZA**

#### **PROTEZIONE TERMICA DANNEGGIATA**

Impostare il rapporto di trasformazione per:

- indicare le caratteristiche dei trasformatori di corrente utilizzati,
- fissare il valore predefinito del campo di impostazione della corrente di soglia necessaria per l'impostazione della protezione termica,
- collegare i trasformatori di corrente prima di avviare il controllore LUTM.

**Il mancato rispetto di queste istruzioni può provocare morte, gravi infortuni o danni alle apparecchiature.**

#### <span id="page-21-3"></span><span id="page-21-2"></span>**Impostazione dell'unità di controllo avanzato**

**Indicare la caratteristica dei trasformatori di corrente utilizzati prima di qualsiasi messa sotto tensione** mediante l'impostazione della protezione termica sul lato anteriore dell'unità di controllo avanzato: campo dal 35 % al 105 %.

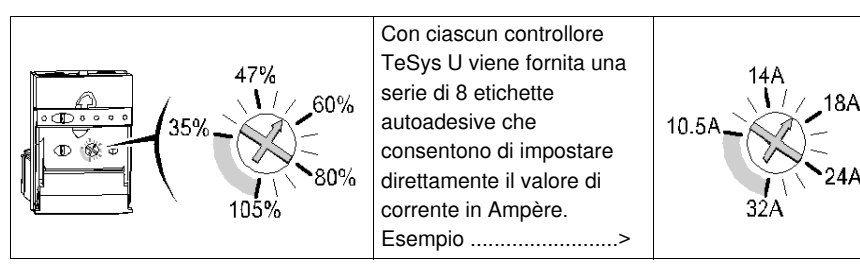

<span id="page-21-4"></span>Metodo di calcolo della percentuale da applicare:

I primario del trasformatore di corrente (TC) Rapporto di trasformazione equivalente del TC I secondario del TC x n. passaggi nel primario In motore Immotore<br>Impostazione della % = Rapporto di trasformazione equivalente del TC  $-x 100$ 

Esempio 1 (**I** secondario = 1A in ogni caso):

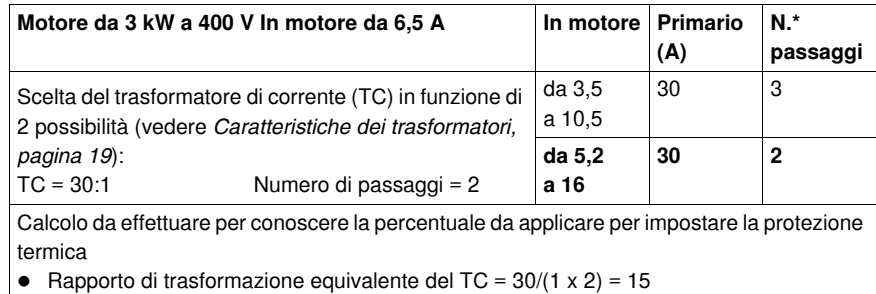

• Impostazione della  $% = (6.5 \times 100)/15 = 43$ %

#### Esempio 2:

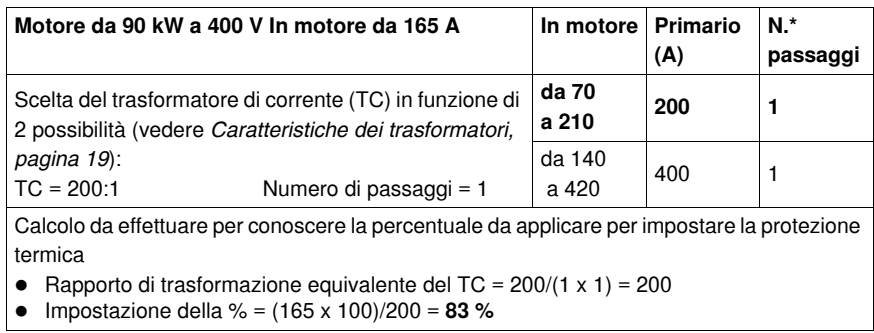

N. passaggi = numero di passaggi nel primario del trasformatore di corrente.

#### <span id="page-22-0"></span>**Impostazione dell'unità di controllo multifunzione LUCMT**

#### <span id="page-22-1"></span>**La caratteristica dei trasformatori di corrente utilizzati viene selezionata al momento della prima messa sotto tensione nella funzione "TI\_ratio" del menu "Configura".**

Le funzioni di protezione, di allarme e di diagnostica possono essere configurate e monitorate:

- in modalità locale grazie al display e alla tastiera integrati,
- a distanza mediante la porta di comunicazione RJ-45, Modbus RS 485, tramite:
	- un PC dotato del software PowerSuite (VW3A8104),
	- un PDA dotato del software PowerSuite (VW3A8104),
	- un terminale di dialogo XBT NU 400 montato sulla porta di un armadio.

*Vedere la documentazione relativa a questo prodotto.*

## <span id="page-24-0"></span>**Funzionamento del controllore LUTM**

Questo capitolo descrive le modalità di funzionamento in ciascuna delle due configurazioni (con o senza modulo di comunicazione) e gli ingressi utilizzati.

Il funzionamento viene analizzato anche nella parte relativa alla gestione degli errori e delle varie modalità di riarmo.

#### **Contenuto di questo capitolo**

Questo capitolo contiene le seguenti sottosezioni:

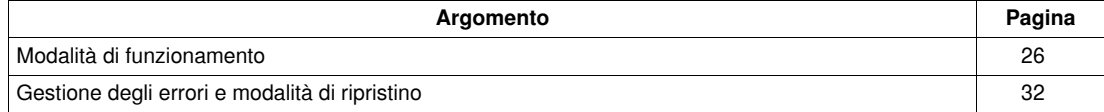

### <span id="page-25-1"></span><span id="page-25-0"></span>**Modalità di funzionamento**

#### **Presentazione**

Modalità di funzionamento e ingressi utilizzati per ciascuna configurazione.

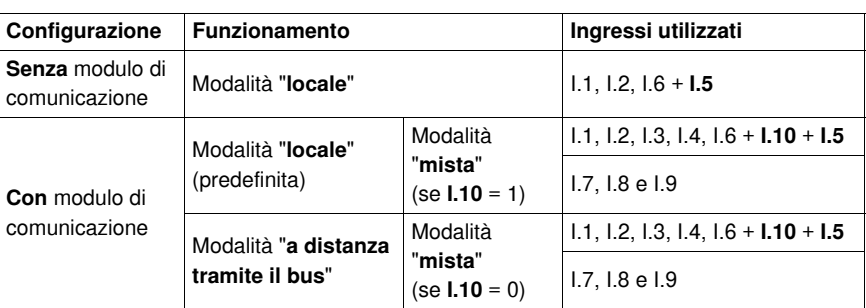

**NOTA:** la modalità di funzionamento ("**locale**", "**a distanza tramite il bus**" o "**mista**") deve essere configurata nel modulo di comunicazione. *(Vedere la documentazione relativa a questo prodotto)*

A livello del PLC l'utente può leggere in qualsiasi momento la parola che riflette lo stato degli ingressi e delle uscite.

#### <span id="page-25-2"></span>**Ingressi utilizzati SENZA modulo di comunicazione**

In una configurazione **senza** modulo di comunicazione vengono utilizzati 4 ingressi.

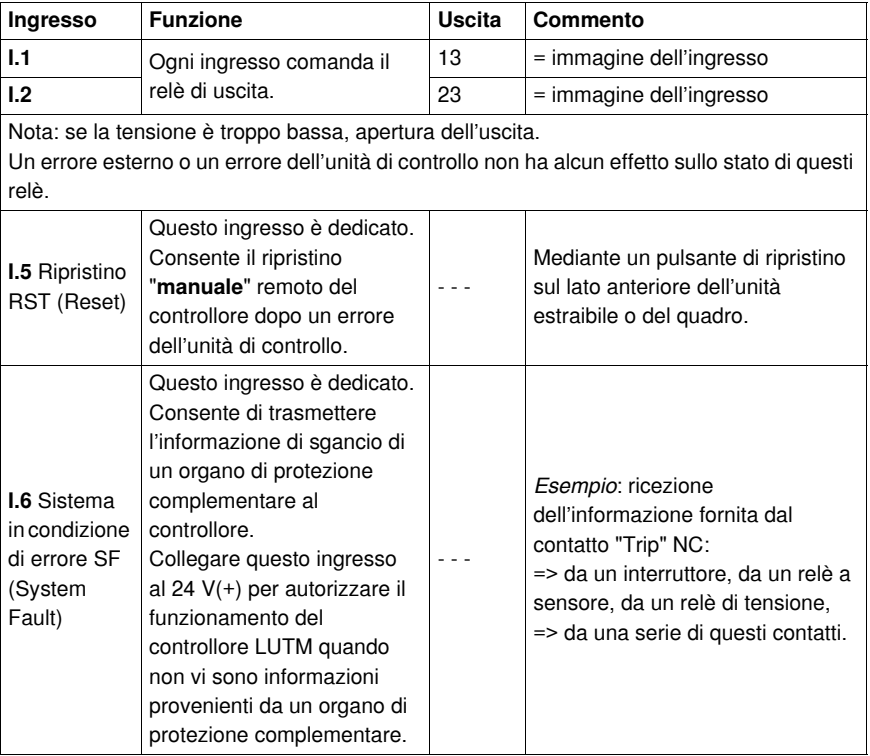

**NOTA:** Gli ingressi **I.3**, **I.4**, **e da I.7** a **I.10** non sono attivi in quanto vengono utilizzati in una configurazione **con** modulo di comunicazione.

#### **Esempi di applicazione**

Macchine a comandi locali manuali.

Comando a 2 fili tramite gli I/U del controllore (1 senso di marcia)

![](_page_26_Figure_4.jpeg)

Comando a 2 fili tramite gli I/U del controllore (2 sensi di marcia)

![](_page_26_Figure_6.jpeg)

Comando a 3 fili tramite gli I/U del controllore (2 sensi di marcia)

![](_page_26_Figure_8.jpeg)

#### <span id="page-27-0"></span>**Ingressi utilizzati CON modulo di comunicazione**

In una configurazione **con** modulo di comunicazione vengono utilizzati 7 ingressi.

![](_page_27_Picture_258.jpeg)

#### <span id="page-28-0"></span>**Ingressi supplementari**

In un funzionamento **con** modulo di comunicazione possono essere utilizzati 3 ingressi in aggiunta ai precedenti.

![](_page_28_Picture_256.jpeg)

#### **Comando delle uscite 13 e 23**

Il comando delle uscite 13 e 23 del controllore LUTM dipende dalla modalità di funzionamento selezionata. *(Vedere la documentazione del modulo di comunicazione)*

![](_page_28_Picture_257.jpeg)

**NOTA:** I comandi trasmessi dalla comunicazione vengono trasmessi direttamente ai relè di uscita, senza cablaggio tra le uscite del modulo di comunicazione e gli ingressi **I.1** e **I.2**.

**NOTA:** Anche in condizione di errore dell'unità di controllo o di errore esterno le uscite 13 e 23 possono ancora essere comandate. Anche se il modulo di comunicazione è in condizione di errore il loro stato non è necessariamente "aperto".

#### **Esempi di applicazione**

Comando con modalità di funzionamento "**a distanza tramite il bus**".

![](_page_29_Figure_3.jpeg)

**NOTA:** Per trasmettere un'informazione esterna tramite il bus di comunicazione (scrittura in un registro) utilizzando gli ingressi **I.1** e **I.2**, è necessario configurare il funzionamento in modalità "**a distanza tramite il bus".** *(Vedere la documentazione del modulo di comunicazione)*

Comando a 3 fili con modalità di funzionamento "**locale**" o "**a distanza tramite il bus**" e trasmissione di informazioni (tensione dei pulsanti: 24 V  $\equiv$ ).

![](_page_29_Figure_6.jpeg)

Comando a 3 fili con funzionamento locale, modalità di funzionamento "**a distanza tramite il bus**" e trasmissione di informazioni (comando locale in tensione > 24 V).

![](_page_29_Figure_8.jpeg)

**NOTA:** per trasmettere un'informazione esterna tramite il bus di comunicazione (scrittura in un registro) utilizzando gli ingressi **I.1** e **I.2**, è necessario configurare il funzionamento in modalità "**a distanza tramite il bus** *". (Vedere la documentazione del modulo di comunicazione)*

#### **3 esempi di gestione degli errori**

**Sicurezza di funzionamento** .

![](_page_30_Figure_3.jpeg)

Arresto dei motori in caso di:

- sgancio dell'unità di controllo,
- **e** errore interno,
- errore esterno.

**Arresto dei motori solo in caso di sgancio dell'unità di controllo**.

![](_page_30_Figure_9.jpeg)

**Continuità di esercizio** .

#### **PERICOLO** 4

#### **PERDITA DELLA PROTEZIONE CONTRO I SOVRACCARICHI E GLI ALTRI ERRORI MONITORATI**

Il collegamento della base di controllo in modalità "Continuità di esercizio" implica il funzionamento del motore in caso di sovraccarico termico o di qualsiasi altro errore.

**Il mancato rispetto di queste istruzioni provocherà morte o gravi infortuni.**

![](_page_30_Figure_15.jpeg)

Non esiste più contatto di errore in serie con le bobine dei contattori.

**Nessun arresto dei motori** in caso di sgancio dell'unità di controllo o di un errore esterno.

Il controllore informa solo il PLC in modo che effettui gli interventi necessari:

- circuito di derivazione,
- avvio di ventilatori.

In caso di utilizzo con un'unità di controllo multifunzione, la continuità di esercizio viene rilevata al rilevamento di corrente nello stato di errore; tutti gli allarmi rilevati vengono azzerati e non vengono più gestiti.

### <span id="page-31-1"></span><span id="page-31-0"></span>**Gestione degli errori e modalità di ripristino**

#### **Presenza di un errore**

La presenza di un errore è segnalata da:

- lo stato dei LED della base di controllo,
- lo stato dei LED del modulo di comunicazione (vedere documentazione specifica),
- l'allarme dell'unità di controllo multifunzione (vedere documentazione specifica),
- la visualizzazione di un messaggio sul display dell'unità di controllo multifunzione,
- l'allarme dell'unità di controllo avanzato associata a un modulo funzione,
- lo stato dei relè di uscita della base di controllo.

#### <span id="page-31-3"></span><span id="page-31-2"></span>**Ripristino da errori**

Dopo un errore dell'unità di controllo, il metodo di acquisizione dipende dalla modalità di ripristino configurata e dal tipo di errore, non dipende invece dalla modalità di funzionamento "locale" o "a distanza tramite il bus".

Configurazione con unità di controllo avanzato.

![](_page_31_Picture_251.jpeg)

Configurazione con unità di controllo multifunzione (con o senza modulo di comunicazione LULC•).

![](_page_31_Picture_252.jpeg)

![](_page_31_Picture_253.jpeg)

Altri errori (esempio: blocco, sottocarico, guasto verso terra):

![](_page_31_Picture_254.jpeg)

**NOTA:** la modalità di ripristino ("**manuale**", "**a distanza**" o "**automatico**") deve essere configurata in precedenza nell'unità di controllo multifunzione o nel modulo di comunicazione. *(Vedere la documentazione del modulo di comunicazione)*

#### <span id="page-32-1"></span><span id="page-32-0"></span>**Stato dei LED della base di controllo**

Misure da applicare in funzione dello stato dei LED "24 V = "e "FAULT".

![](_page_32_Picture_358.jpeg)

**NOTA:** non si può acquisire un errore che richiede un ripristino manuale tramite una messa fuori tensione e quindi sotto tensione del controllore.

Misure da applicare in funzione dello stato dei LED del relè di uscita (13-23).

![](_page_33_Picture_297.jpeg)

#### <span id="page-33-0"></span>**Errore derivante dallo stato dei relè di uscita della base di controllo**

Dopo lo sgancio si verifica un errore dell'unità di controllo se i relè di uscita sono:

![](_page_33_Picture_298.jpeg)

L'attivazione di **I.5** (Reset) cancella gli errori provenienti dall'unità di controllo.

Dopo lo sgancio si verifica un **errore interno** se i relè di uscita sono:

![](_page_33_Picture_299.jpeg)

Dopo lo sgancio si verifica un **errore esterno** se i relè di uscita sono:

![](_page_33_Picture_300.jpeg)

**NOTA:** Un errore esterno può provenire da un relè a sensore, da un modulo di protezione (esempio: tensione)

#### <span id="page-34-1"></span>**Acquisizione degli errori applicativi**

<span id="page-34-2"></span>Elenco dei possibili errori applicativi.

![](_page_34_Picture_285.jpeg)

#### <span id="page-34-0"></span>**Acquisizione degli errori interni**

<span id="page-34-3"></span>Elenco dei possibili errori interni.

![](_page_34_Picture_286.jpeg)

![](_page_35_Picture_289.jpeg)

#### **Acquisizione degli allarmi**

<span id="page-35-0"></span>Elenco dei possibili allarmi.

![](_page_35_Picture_290.jpeg)

![](_page_35_Picture_291.jpeg)

#### <span id="page-35-1"></span>**Ripresa dopo perdita di comunicazione**

Dopo l'acquisizione mediante impostazione a 1 del bit 703.3, ripresa a seconda degli stati dei bit di comando 704.0 e 704.1.

## <span id="page-36-0"></span>**Caratteristiche tecniche del controllore LUTM**

### <span id="page-36-1"></span>**Caratteristiche tecniche**

#### **Ambiente**

Tabella delle caratteristiche tecniche del controllore LUTM:

![](_page_36_Picture_267.jpeg)

![](_page_37_Picture_240.jpeg)

**(1)** Senza modifica dello stato dei contatti nella direzione più sfavorevole.

Relè delle basi di controllo e delle unità di controllo.

![](_page_37_Picture_241.jpeg)

#### **Caratteristiche dell'alimentazione di controllo**

Tabella delle caratteristiche tecniche del controllore LUTM:

![](_page_37_Picture_242.jpeg)

#### **Caratteristiche degli ingressi**

Tabella delle caratteristiche tecniche del controllore LUTM:

![](_page_37_Picture_243.jpeg)

#### **Caratteristiche delle uscite ON/OFF**

Tabella delle caratteristiche tecniche del controllore LUTM:

![](_page_37_Picture_244.jpeg)

500.000 cicli di manovra su contattori F500

- Ue AC max: 240 V
- Ue DC max: 30 V

### <span id="page-38-0"></span>**Glossario**

![](_page_38_Picture_1.jpeg)

### **A**

#### **A distanza tramite il bus**

Funzionamento in modalità "a distanza tramite il bus":

comando dei contattori tramite il bus di comunicazione, modificando il valore dei registri di comando.

### **E**

#### **Errore esterno**

Si definisce "Errore esterno" lo sgancio di un organo di protezione del sistema di partenza motore diverso dal controllore.

*Ad esempio: sgancio dell'interruttore in caso di cortocircuito, sgancio di un relè a sensore PTC in caso di riscaldamento degli avvolgimenti o dei cuscinetti.*

Questa informazione può essere trasmessa al controllore collegando i contatti predefiniti dei dispositivi interessati all'ingresso I.6 del controllore. In questo caso, lo sgancio di un dispositivo provoca l'apertura del contatto 95-96 e la chiusura del contatto 97-98. Questi contatti cambiano stato automaticamente nel momento in cui il dispositivo sganciato viene ripristinato.

#### **Errore interno**

Si definisce "Errore interno" qualsiasi anomalia di funzionamento del gruppo controllore/unità di controllo/modulo non dovuta a un problema applicativo.

*Esempi: errore interno della base, dell'unità di controllo o del modulo di comunicazione, errore di comunicazione tra la base e il modulo.*

#### **Errore unità di controllo**

Relè "Errore unità di controllo":

questo relè è costituito da 1 contatto NC 05-06.

Il relè è alimentato (05-06 aperto) quando l'unità di controllo si sgancia per sovraccarico termico, assenza di fase, squilibrio di fase, guasto verso terra.

**NOTA:** l'unità di controllo multifunzione si sgancia anche in caso di sottocarico, sovracoppia, avvio lungo.

#### **L**

#### **Locale**

Funzionamento in modalità "locale": comando dei contattori mediante pulsanti.

## **T**

### **Tutti gli errori**

Relè "Tutti gli errori":

questo relè è costituito da 2 contatti : NO 95-96 e NC 97-98.

Il contatto 95-96 deve essere collegato in serie con le bobine dei contattori per assicurare una protezione ottimale.

Il contatto 97-98 è un contatto di segnalazione.

Il relè è alimentato (95-96 chiuso e 97-98 aperto) se e solo se:

- il controllore ha un'alimentazione 24 V CC,
- l'ingresso I.6 " errore esterno " del controllore è a 1,
- non è presente alcun errore dell'unità di controllo, della base o del modulo.

## <span id="page-40-0"></span>**Indice analitico**

![](_page_40_Picture_1.jpeg)

## **A**

Acquisizione errore interno, *[35](#page-34-0)* errori applicativi, *[35](#page-34-1)* Allarme, *[36](#page-35-0)* Assemblaggio, *[17](#page-16-0)* Avviamento, *[22](#page-21-0)*

## **B**

Basi di controllo, *[13](#page-12-0)*

## **C**

Caratteristiche, *[37](#page-36-1)* Collegamento, *[18](#page-17-0)* Composizione di un controllore con comunicazione, *[13](#page-12-1)* senza comunicazione, *[12](#page-11-2)* Condizioni di utilizzo , *[11](#page-10-2)* Conduttore, *[21](#page-20-0)*

## **D**

Diodi elettroluminescenti, *[14](#page-13-0)*

## **E**

Errore, *[34](#page-33-0)* Errore applicativo, *[35](#page-34-2)* Errore interno, *[35](#page-34-3)*

### **F**

Fusibili, *[16](#page-15-2)*

## **G**

Gestione degli errori , *[32](#page-31-0)*

## **I**

Impostazione unità di controllo avanzato, *[22](#page-21-3)* unità di controllo multifunzione, *[23](#page-22-0)* Ingressi, *[26](#page-25-2)*, *[28](#page-27-0)*, *[29](#page-28-0)* Interruttore, *[16](#page-15-3)*

### **L**

LED, *[14](#page-13-1)* LULC•, *[15](#page-14-0)*

### **M**

Morsettiera, *[18](#page-17-2)*, *[19](#page-18-1)*, *[20](#page-19-0)*

## **P**

Potenza, *[16](#page-15-4)* Protezione contro i cortocircuiti, *[16](#page-15-5)*

## **R**

Rapporto di trasformazione, *[22](#page-21-4)* Ripresa, *[36](#page-35-1)* Ripristino da errori, *[32](#page-31-3)*

## **S**

Secondario, *[11](#page-10-3)* Stato dei LED, *[33](#page-32-0)* Stato dei relè, *[20](#page-19-1)*

## **T**

TI\_ratio, *[23](#page-22-1)* Trasformatore, *[16](#page-15-6)*, *[18](#page-17-3)*, *[22](#page-21-5)*

## **U**

Unità di controllo avanzato impostazione, *[22](#page-21-3)* Unità di controllo multifunzione impostazione, *[23](#page-22-0)*